# **2 - Rich content and macros**

## Manage Pages with Standard Confluence Editor

Standard Confluence editor is displayed for editing page parts. So you can continue perform all your typical actions without any need to acquire new experience or browsing another manual for a brand new 'rich-and-powerful-with-plenty-of-stuff-functions editor'.

**InPlace** editor

You can set formatting, insert **MACROS** , embed [links](http://stiltsoft.com/) and place images in **WACK THE Preview function will also work.** 

### InPlace editor and macros

#### **InPlace Editor before version 3.0**

InPlace Editor does not process headings placed **within** macros or using Confluence layout.

So there will be no EDIT icons near headings if they are placed within macros or sections of Confluence layouts (for example, Panel macro).

#### **InPlace Editor starting from version 3.0**

InPlace Editor does not process headings placed **within** Include Page macro. There will be no EDIT icons on included pages.ത

InPlace Editor works works with text snippets inserted into native Confluence macros. For example, see below the Panel macro with two parts containing headings.

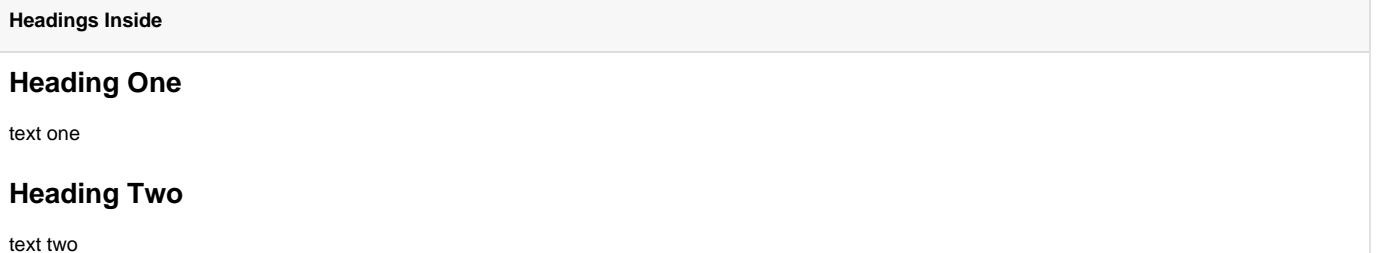

**[Nex](3 - Settings)** t